# **Tuning for Web Serving on the Red Hat Enterprise Linux 6.4 KVM Hypervisor**

**Barry Arndt - Linux Technology Center, IBM** Version 1.0 March 2013

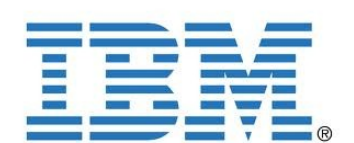

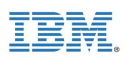

IBM, the IBM logo, and ibm.com are trademarks or registered trademarks of International Business Machines Corp., registered in many jurisdictions worldwide. Other product and service names might be trademarks of IBM or other companies. A current list of IBM trademarks is available on the Web at "Copyright and trademark information" at [www.ibm.com/legal/copytrade.shtml](http://www.ibm.com/legal/copytrade.shtml).

Intel, Intel logo, Intel Inside, Intel Inside logo, Intel Centrino, Intel Centrino logo, Celeron, Intel Xeon, Intel SpeedStep, Itanium, and Pentium are trademarks or registered trademarks of Intel Corporation or its subsidiaries in the United States and other countries.

Linux is a registered trademark of Linus Torvalds in the United States, other countries, or both.

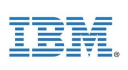

### **Table of Contents**

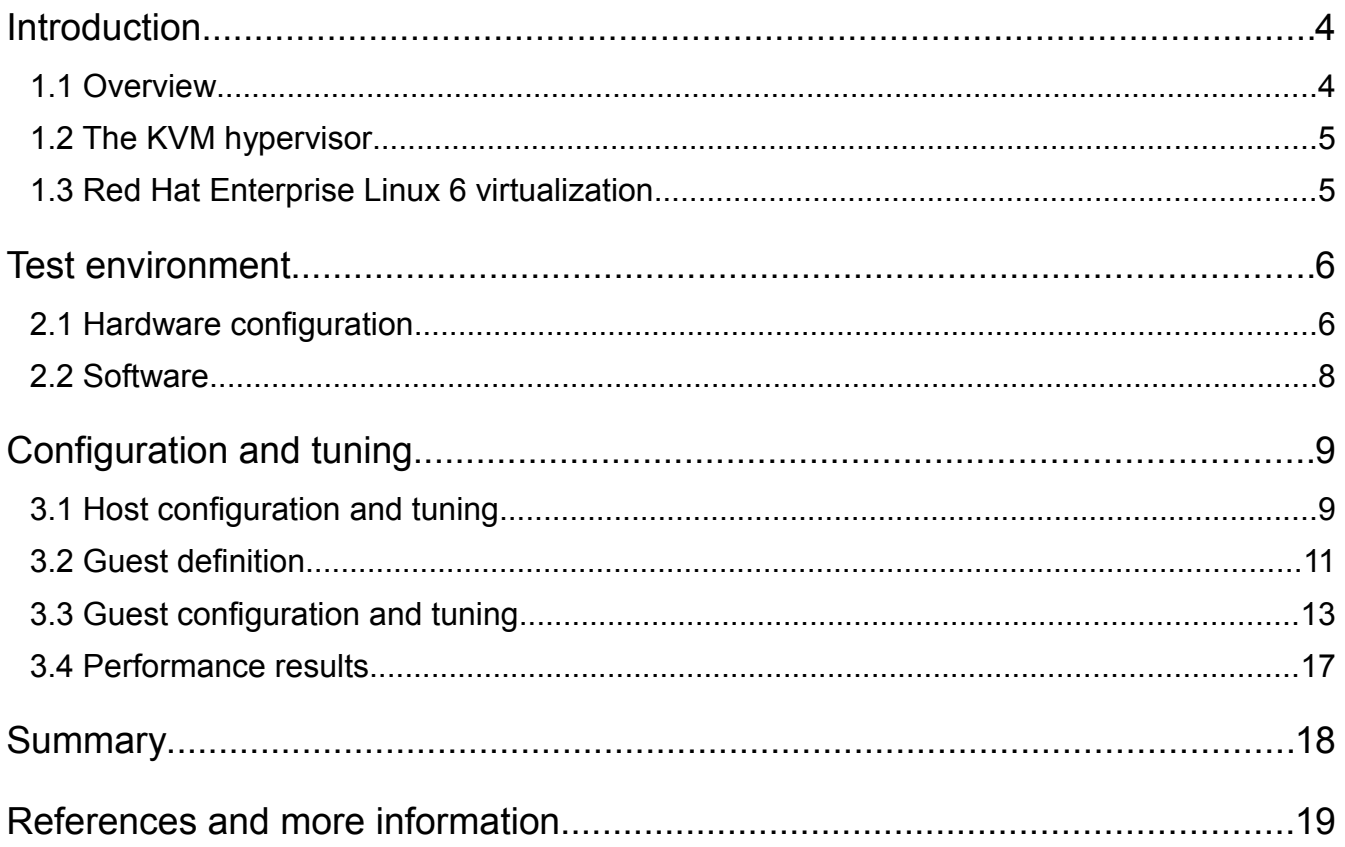

# <span id="page-3-0"></span>**Introduction**

### <span id="page-3-1"></span>*1.1 Overview*

Every time you display an internet website in a web browser, a web server is used. A web server is the hardware and software combination that delivers web content, typically a website and associated data, over the internet to the requesting client browser. Websites served by web servers can be simple static pages, such as images or instruction manuals. They can also be complex dynamic pages requiring back end processing, such as retail product pages complete with current pricing, reviews, and social media approvals.

The explosion of internet use and the incredible amount of content available by way of the internet have caused a corresponding explosion in the number of web servers required to deliver that content. If the web servers are poorly configured and perform sluggishly, the lag time for displaying the page in the browser increases. Lag times that are too great can lead to fewer returns to the website, and for online retailers, revenue loss. Thus, properly configured, high performing web servers are critical for successful online experiences and transactions.

Few companies today have the luxury of owning, housing, and maintaining an excess of equipment. Having many underutilized servers creates unnecessary expense. Server consolidation through virtualization provides a means for eliminating unneeded servers and their associated costs. This paper examines best practices for configuring and tuning a web server on a virtualized system to achieve sufficient performance for successful transactions while providing the opportunity to cut costs.

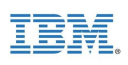

### <span id="page-4-1"></span>*1.2 The KVM hypervisor*

A hypervisor is a specialized program that allows multiple operating systems to concurrently share a single hardware host system. Each operating system is run by the hypervisor in a virtual machine (commonly called a VM or guest) that is assigned a portion of the host's physical resources. Linux's Kernel-based Virtual Machine (KVM) [1] project represents the next generation in open-source virtualization and has rapidly matured into a stable, highperforming hypervisor.

KVM's design principles include:

- Leveraging all hardware-assisted virtualization capabilities provided by Intel Virtualization Technology (VT) and AMD Secure Virtual Machine (SVM)
- Exploiting hardware capabilities and virtualization extensions while keeping the KVM virtualization overhead to the absolute minimum
- Full integration into the Linux operating system kernel

The Linux kernel, with its 20 years of development, is the industry leader in terms of performance and availability. The Linux process scheduler, for example, provides completely fair scheduling (CFS) that is optimized to manage complex workloads and NUMA systems, while offering low latency, high-performance determinism, and fine-grained Service Level Agreement (SLA) for applications. By placing the KVM hypervisor directly into the Linux kernel, all of these services and advantages have a direct impact on hypervisor performance.

### <span id="page-4-0"></span>*1.3 Red Hat Enterprise Linux 6 virtualization*

Red Hat's unique approach to virtualization is easy to adopt because it is delivered as an integral part of the Red Hat Enterprise Linux platform. Based on KVM technology, Red Hat's virtualization capabilities are integrated into Red Hat Enterprise Linux and leverage the latest in hardware virtualization that Intel and AMD processor platforms can provide. The modular design of Red Hat Enterprise Linux allows customers to choose when and where to use virtualization. For additional flexibility, customers can deploy both Red Hat Enterprise Linux and Microsoft Windows as fully supported guests within a Red Hat Enterprise Linux virtualized environment. Red Hat Enterprise Linux also supports multiple virtualization use cases, from hardware abstraction for existing software stacks and data center consolidation to virtualized clusters and private clouds.

Red Hat Enterprise Linux 6.4 supports up to 160 virtual CPUs (VCPUs) per virtual machine, allowing even the largest workloads to be virtualized.

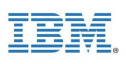

# <span id="page-5-1"></span>**Test environment**

## <span id="page-5-0"></span>*2.1 Hardware configuration*

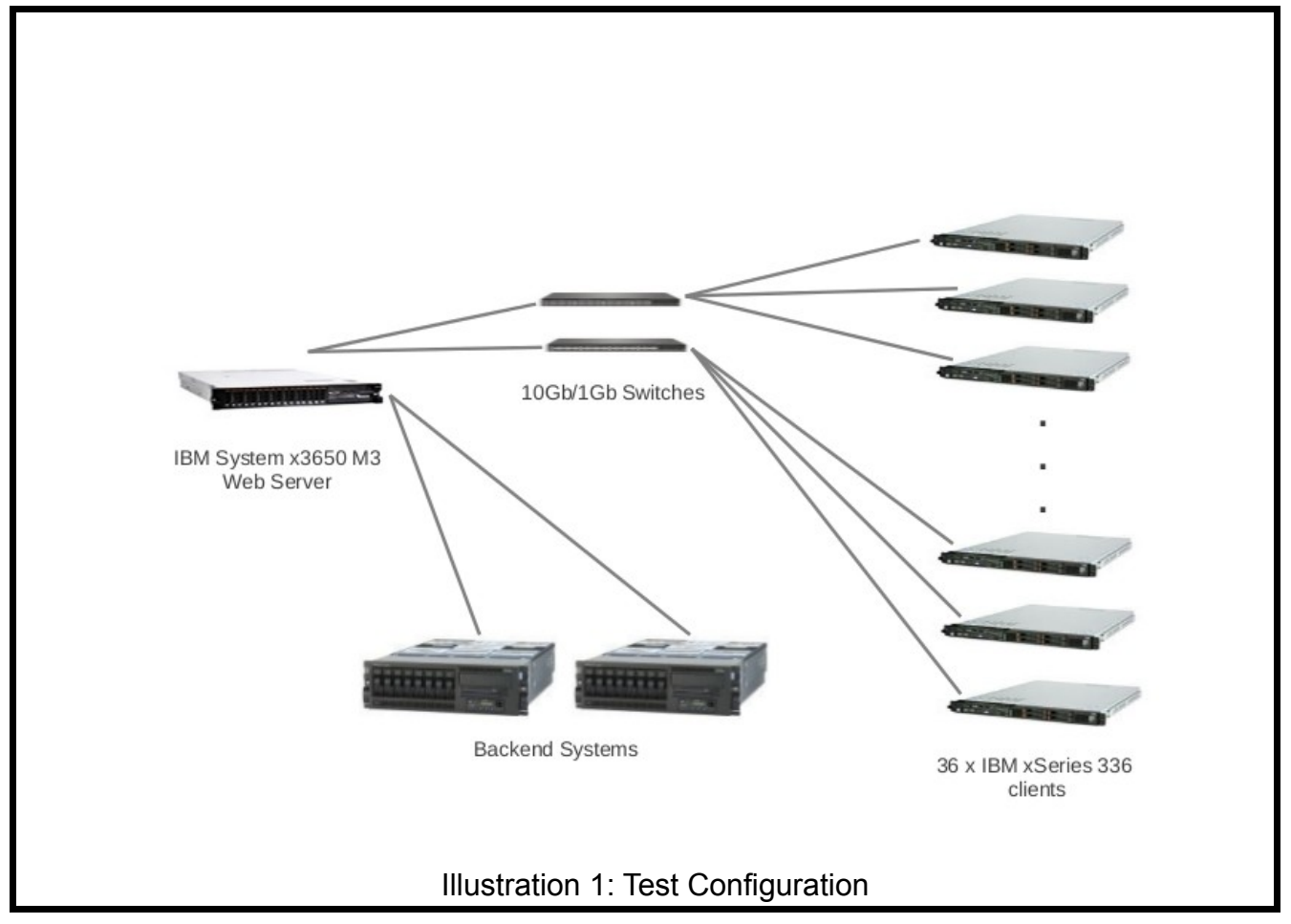

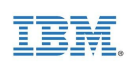

#### **KVM host system under test (SUT) – IBM System x3650 M3**

- 2 x Intel Xeon X5680 3.33 GHz CPUs
- 96 GB memory
- **Networking**
	- 2 x Intel 10 Gigabit Dual Port Adapters for client connections
	- Intel 10 Gigabit PCI Express Network Driver (ixgbe) version 3.10.17
	- 1 x Intel PRO/1000 Quad Port Server Adapter for back end systems connections
	- 2 x BNT BLADE RackSwitch G8000 Rackable 1/10G Aggregation Switches for connections to the clients
- **Storage**
	- 8 x 200GB SFF SAS SSDs
	- 1 SSD for the host OS and guest images, 1 SSD for the web server session files, and 6 SSDs for the web server dataset.

#### **Clients – IBM xSeries 336**

- 36 load providing clients and one additional system for benchmark management
- 2 x Intel Xeon 2.80GHz CPUs
- 3GB memory
- IBM NetXtreme BCM5721 Gigabit Ethernet PCI Express (onboard dual port)
- 2 x NetGear ProSafe 48 Port Gigabit Stackable Smart Switches GS748TS for client management

### **Back end (simulator) systems – IBM System p5 550**

- 2 systems
- 2 x POWER5+ 1.896GHz CPUs
- 4GB memory
- Intel Pro/1000 onboard dual port gigabit ethernet

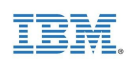

### <span id="page-7-0"></span>*2.2 Software*

Red Hat Enterprise Linux 6.4 was used on the host system with its implementation of KVM and the libvirt virtualization API [2].

Red Hat Enterprise Linux 6.4 was used on the guests. Multiple small guests were tested as well as a large single guest. For simplicity's sake, much of the configuration and tuning reported in this paper is from the single guest scenario.

For the web server, the Apache Software Foundation's Apache HTTP Server [3] (referred to as Apache throughout the rest of this paper) was chosen for a variety of reasons including:

- It is proven and has a lengthy successful history. From the apache.org website: "The Apache HTTP Server is an open-source HTTP server for modern operating systems including UNIX, Microsoft Windows, Mac OS/X and Netware. The goal of this project is to provide a secure, efficient and extensible server that provides HTTP services observing the current HTTP standards. Apache has been the most popular web server on the Internet since April of 1996."
- It is rich in features, simple to use, readily available, and is included in Red Hat Enterprise Linux 6.4.
- It is widely used. It has been consistently atop W3Techs Web Technology Surveys' "Usage of web servers for websites" daily list [4], numbering more than all other tracked web servers combined.

PHP [5] was used for server-side dynamic scripting as well as the Alternative PHP Cache (APC) [6] (commonly called a PHP accelerator) for caching and optimizing PHP code.

Standard Performance Evaluation Corporation's SPECweb2009 benchmark [7] was used to exercise this web serving environment to find optimal configuration and tuning .

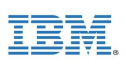

# <span id="page-8-1"></span>**Configuration and tuning**

Much has been written about tuning web servers for specific environments on "bare metal" (non-virtualized) systems. A simple internet search yields a wealth of such information which is outside the scope of this paper.

For performance results and an example configuration of a bare metal web server SUT in an environment similar to the one used for this paper, see IBM's SPECweb2009 result published on the spec.org website [8]:

<http://www.spec.org/web2009/results/res2012q1/web2009-20120112-00010.html>

In general, many of the Linux and Apache configuration parameter changes outlined in that report apply to common web server configurations. Some values may need to be adjusted for specific loads that differ from the benchmark's load. (The benchmark exercises the web server at a steady state of peak utilization. Actual traffic on deployed web servers may be more intermittent and streaky.)

KVM, the libvirt virtualization API, the Virtual Machine Manager (virt-manager) [9], and the open source machine emulator and virtualizer QEMU [10], all included in Red Hat Enterprise Linux 6.4, provide a rich feature set and variety of options for virtualization configuration and tuning. Specific configuration and tuning for the virtualized web serving environment are reported in the next few sections.

Note: There are many ways to set configuration parameter values in Linux. Some persist after reboots; some do not. Each example in the following sections shows a way to accomplish a task, but is not necessarily the only way to accomplish the task. Pick your favorite method.

### <span id="page-8-0"></span>*3.1 Host configuration and tuning*

Backing your KVM guest with huge pages can provide a performance boost. Example:

Calculate the number of huge pages required to back the guest(s). On x86, huge pages are 2MB, so divide the total amount of guest memory in MB by 2. Round up to the nearest integer and add 8 pages (or more as needed) for additional memory requirements. The result is the number of huge pages required to back the guests.

Set the number of huge pages:

# echo {number of huge pages} > /proc/sys/vm/nr\_hugepages

For persistence, store that value into /etc/sysctl.conf as follows:

vm.nr\_hugepages = {number of huge pages}

Display the number of huge pages to verify that it is set correctly:

# cat /proc/meminfo | grep Huge

Changes to the guest definition required to take advantage of the backing huge pages are described in the next section.

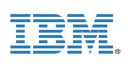

Examine system services using results of the chkconfig command.

# chkconfig

Stop those that are unneeded. Example:

# chkconfig auditd off

Use the deadline scheduler on the KVM host. In general, it performs the same or better than the other schedulers. Example:

```
# echo deadline > /sys/block/{DEVICE-NAME}/queue/scheduler
```
If you are not over-committing memory, turn off Kernel SamePage Merging (KSM). Otherwise it can eliminate performance benefits of huge pages. Example:

# chkconfig ksm off; chkconfig ksmtuned off; service ksm stop; service ksmtuned stop

For systems like web servers that use a lot of memory for caching files from disk, zone reclaim can cause a performance degradation. Turn it off by setting zone reclaim mode to 0.

Example:

# echo 0 > /proc/sys/vm/zone\_reclaim\_mode

Each of the CPU scaling governor types is designed for a specific purpose. Selection should be done judiciously. However, to get the best performance from a virtualized system, use the performance governor. Set the governor for each CPU. Example:

# echo performance > /sys/devices/system/cpu/cpu{x}/cpufreq/scaling\_governor

A system feature called Pause-Loop Exiting can cause instability and performance degradation on a virtualized system that will have a web server running in a heavily utilized guest. Turn it off by setting the ple\_gap module parameter to 0 for kvm\_intel.

Example:

Add file kvmopts.conf to /etc/modprobe.d/ with contents:

options kvm\_intel ple\_gap=0

Restart the kvm\_intel module if it is already running.

# modprobe -r kvm\_intel

# modprobe kvm\_intel

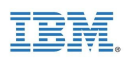

### <span id="page-10-0"></span>*3.2 Guest definition*

As mentioned earlier, the SUT is running KVM, libvirt, and QEMU. With this combination, the guest definition is contained in an XML file in default location /etc/libvirt/qemu/*VM\_name*.xml. This file should only be edited with the virsh editor or for some features, graphically with virtmanager. Many of the examples in this section contain snippets of that XML file.

Enable backing huge pages defined on the host. Example:

```
<domain type='kvm'>
   ... 
   <memoryBacking>
     <hugepages/>
   </memoryBacking>
   …
</domain>
```
Pin VCPUs to host CPUs. The best technique is to pin in the following order: each successive VCPU to a host CPU, then the next to its hyperthread. For example, pin VCPU0 to CPU0 and VCPU1 to CPU0's hyperthread. Pin VCPU2 to CPU1 and VCPU3 to CPU1's hyperthread. The example XML snippet below is for one large guest on the SUT with 2 x 6 core sockets. Note that CPU0's hyperthread for this system is CPU12. Pinning in this manner ensures that VCPU0 – VCPU11 are processed on the first socket while VCPU12 – VCPU23 are processed on the second socket. Example:

```
<domain type='kvm'>
   ...
   <vcpu placement='static'>24</vcpu>
   <cputune>
     <vcpupin vcpu='0' cpuset='0'/>
     <vcpupin vcpu='1' cpuset='12'/>
     <vcpupin vcpu='2' cpuset='1'/>
     <vcpupin vcpu='3' cpuset='13'/>
      ...
     <vcpupin vcpu='22' cpuset='11'/>
     <vcpupin vcpu='23' cpuset='23'/>
   </cputune>
 </domain>
```
After the VCPUs are pinned properly, if running on a multi-node system, configure the memory so that the memory a VCPU uses comes from the same host node as the CPU to which the VCPU is pinned. For example, VCPU2 is pinned to CPU1 on node0. Configure the memory to ensure that any memory used by VCPU2 is from host node0. There is no explicit way to specify individual host node preference for each VM node's memory, so work around it with the XML configuration. The example XML snippet below is for one large guest on the SUT with 2 x 6 core sockets. Pay particular attention to the <numatune> and <numa> sections. <memory mode='preferred' nodeset='0'> specifies that all VM memory should prefer host memory from node0. However, in the <numa> section we have allocated just enough huge pages on host node0 such that when the qemu process allocates all of the VM node0 memory, host node0 huge pages will be used up. Then the qemu process will have to allocate VM node1's memory from host node1.

Example:

```
<domain type='kvm'>
```
…

```
 <memory unit='KiB'>94208000</memory>
```

```
 <currentMemory unit='KiB'>94208000</currentMemory>
```
<numatune>

```
 <memory mode='preferred' nodeset='0'/>
```
</numatune>

```
 <cpu mode='custom' match='exact'>
```

```
 <model fallback='allow'>Westmere</model>
```

```
 <vendor>Intel</vendor>
```

```
 <topology sockets='2' cores='6' threads='2'/>
```
 $<sub>numa</sub>$ </sub>

```
 <cell cpus='0-11' memory='47104000'/>
```

```
 <cell cpus='12-23' memory='47104000'/>
```
</numa>

```
 </cpu>
```

```
 ...
```

```
</domain>
```
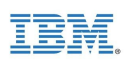

### <span id="page-12-0"></span>*3.3 Guest configuration and tuning*

Red Hat Enterprise Linux 6.4 supports several networking setups for virtualization. Each has strengths to fill the needs of various guest functions. These networking setups include:

- Virtual networks using Network Address Translation (NAT).
- Directly-allocated physical devices using PCI device assignment (also known as PCI Pass-Through).
- Directly-allocated virtual functions using PCIe Single Root I/O Virtualization (SR-IOV).
- Bridged networks.

See chapters 11, 12, and 13 of "Red Hat Enterprise Linux 6 Virtualization Host Configuration and Guest Installation Guide. Installing and configuring your virtual environment. Edition 4." [11] for more details and setup instructions.

Networking performance for a web server is critical. To meet the demands of web server networking in a virtualized environment, SR-IOV is the preferred setup because of its flexibility and performance. If the hardware and software requirements for enabling SR-IOV cannot be met, or if more virtual functions per guest are required than SR-IOV allows, PCI device assignment is a less flexible but similarly performing substitution.

Pin the network interrupts on the guest VCPUs and corresponding host CPUs to balance interrupt processing and provide a significant performance boost. For information about how to do this, see Section 4.3, Interrupts and IRQ Tuning, of the "Red Hat Enterprise Linux 6 Performance Tuning Guide. Optimizing subsystem throughput in Red Hat Enterprise Linux 6. Edition 4.0" [12] for details.

Example:

Turn off irqbalance as it nullifies pinning.

# chkconfig irqbalance off

Display interrupt numbers and their corresponding sources to find the interrupt number to be pinned.

# less -S /proc/interrupts

Determine the hexadecimal CPU mask for desired pinning and set smp\_affinity for the appropriate interrupt number.

# echo {cpu\_mask} >/proc/irq/{interrupt\_number}/smp\_affinity

Examine system services using the results of the chkconfig command.

# chkconfig

Stop those that are unneeded. Example:

# chkconfig auditd off

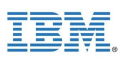

For systems like web servers that use a lot of memory for caching files from disk, zone reclaim can cause a performance degradation. Turn it off by setting zone reclaim mode to 0.

Example:

# echo 0 > /proc/sys/vm/zone\_reclaim\_mode

Starting more Apache instances with fewer servers can perform better than starting fewer Apache instances with more servers. Each instance requires a unique address. One way to create more addresses without adding more interfaces is to use aliases. Creating aliases provides multiple unique same-subnet addresses per network interface.

Example:

# ifconfig eth1:0 10.0.1.166 netmask 255.255.255.0

# ifconfig eth1:1 10.0.1.167 netmask 255.255.255.0

- # ifconfig eth2:0 10.0.2.166 netmask 255.255.255.0
- # ifconfig eth2:1 10.0.2.167 netmask 255.255.255.0

This example creates IP addresses 10.0.1.166 and 10.0.1.167 on interface eth1 (assuming eth1 has already been defined) and IP addresses 10.0.2.166 and 10.0.2.167 on interface eth2. A separate Apache instance can be started for each alias, each listening on a unique address.

Create an Apache instance per subnet by creating multiple httpd configuration files (for example, /etc/httpd/conf/httpd.1.0.conf, /etc/httpd/conf/httpd.1.1.conf, /etc/httpd/conf/httpd.2.0.conf, etc.), altered with the correct subnet information.

For example, in /etc/httpd/conf/httpd.1.0.conf add the appropriate Listen entry:

# Listen: Allows you to bind Apache to specific IP addresses and/or ports, in addition to # the default. See also the <VirtualHost> directive. # # Change this to Listen on specific IP addresses as shown below to # prevent Apache from # glomming onto all bound IP addresses (0.0.0.0) # Listen 10.0.1.166:80 Similarly in /etc/httpd/conf/httpd.1.1.conf add: Listen 10.0.1.167:80 In /etc/httpd/conf/httpd.2.0.conf add: Listen 10.0.2.166:80 In /etc/httpd/conf/httpd.2.1.conf add: Listen 10.0.2.167:80

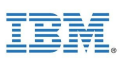

Similarly, for SSL support, create multiple SSL configuration files (for example, /etc/httpd/conf.d/ssl.1.0.conf, /etc/httpd/conf.d/ssl.1.1.conf, /etc/httpd/conf.d/ssl.2.0.conf, etc.), altered with the correct subnet information.

For example, in /etc/httpd/conf.d/ssl.1.0.conf add the appropriate Listen entry:

# When we also provide SSL we have to listen to the the HTTPS port in addition. Listen 10.0.1.166:443

Similarly in /etc/httpd/conf.d/ssl.1.1.conf add:

Listen 10.0.1.167:443

In /etc/httpd/conf.d/ssl.2.0.conf add:

Listen 10.0.2.166:443

In /etc/httpd/conf.d/ssl.2.1.conf add:

Listen 10.0.2.167:443

Start an Apache instance per subnet by issuing a start command for each instance. Use the taskset command to pin the Apache instance to the VCPUs that service the interrupts of the interface for that subnet.

Example:

- # taskset --cpu-list 0,1,2,3,4,5 apachectl -k start -f /etc/httpd/conf/httpd.1.0.conf
- # taskset --cpu-list 0,1,2,3,4,5 apachectl -k start -f /etc/httpd/conf/httpd.1.1.conf
- # taskset --cpu-list 6,7,8,9,10,11 apachectl -k start -f /etc/httpd/conf/httpd.2.0.conf
- # taskset --cpu-list 6,7,8,9,10,11 apachectl -k start -f /etc/httpd/conf/httpd.2.1.conf

In the Apache configuration file, httpd.conf, start enough servers to handle a normal load. Configure a large enough server limit to handle peak loads. Apache manages server starts quite well to handle varying loads.

For example, in /etc/httpd/conf/httpd.conf:

<IfModule prefork.c> StartServers 256

- MinSpareServers 256
- MaxSpareServers 256
- ServerLimit 2500
- MaxClients 2500

MaxRequestsPerChild 0

</IfModule>

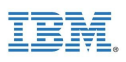

Determining the number of servers to start, the server limit, and the max clients can be more of an art than a science. Too many or too few of any of them can hinder performance. To help determine those values experimentally, display the number of active Apache processes at various load levels with the ps command.

Example:

# ps -C httpd | wc -l

Several operating system and networking parameters must be adjusted because their default values are generally not optimal for an active web server. The following list shows the adjustments for the test described in this paper. Your values may differ depending upon load.

- # ulimit -n 1000000
- # ulimit -u 1000000
- # sysctl -w net.core.wmem\_max=67108864
- # sysctl -w net.core.rmem\_max=67108864
- # sysctl -w net.core.wmem\_default=67108864
- # sysctl -w net.core.rmem\_default=67108864
- # sysctl -w net.core.optmem\_max=67108864
- # sysctl -w net.core.somaxconn=640000
- # sysctl -w net.ipv4.tcp\_wmem="33554432 33554432 33554432"
- # sysctl -w net.ipv4.tcp\_rmem="33554432 33554432 33554432"
- # sysctl -w net.ipv4.conf.all.rp\_filter=1
- # sysctl -w net.ipv4.conf.all.arp\_filter=1
- # sysctl -w net.ipv4.tcp\_window\_scaling=0
- # sysctl -w net.ipv4.tcp\_sack=0
- # sysctl -w net.ipv4.tcp\_dsack=0
- # sysctl -w net.ipv4.tcp\_max\_tw\_buckets=2000000
- # sysctl -w net.ipv4.tcp\_max\_syn\_backlog=200000
- # sysctl -w net.core.netdev\_max\_backlog=1048576
- # sysctl -w net.ipv4.tcp\_mem="33554432 33554432 33554432"
- Increase the transmit queue length of your interfaces. Example:
- # ip link set eth1 txqueuelen 20000
- # ip link set eth2 txqueuelen 20000

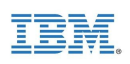

### <span id="page-16-0"></span>*3.4 Performance results*

Separate benchmark tests were run on the same hardware. One test was with bare metal, optimally tuned as is described in the SPECweb2009 result [8] published by IBM. The other test was with the KVM hypervisor, optimally tuned as is described in this paper. Results showed that in general, at sustained peak utilization, the web serving environment on the KVM hypervisor could handle around 90% of the load as on the bare metal system. However, actual load on deployed web servers tends to vary much more than the sustained peak utilization in the lab benchmark setting. Since the deployed servers would be less likely to be fully utilized all of the time, the small difference between KVM and bare metal load handling ability could be even more negligible on deployed servers than with the lab benchmark.

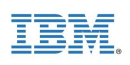

# <span id="page-17-0"></span>**Summary**

Virtualization provides a means for consolidating the functions of multiple individual server systems onto a single server, thereby cutting costs for ownership, housing, management, energy, and maintenance for unneeded systems. The virtualization technologies built into Intel and AMD processors and the integration of the KVM hypervisor into the Linux kernel have combined to provide a first class hypervisor offering. The KVM hypervisor has a rich feature set allowing a virtualized server to host a broad range of functions while incurring relatively low overhead.

High performing web servers are critical for successful online transactions. However, like many other systems, web server systems are often underutilized. The flexibility of the KVM hypervisor provides for an outstanding host for web serving, allowing for server consolidation. The relatively low overhead of the KVM hypervisor ensures that critical web serving performance won't suffer when servers are consolidated.

Proper configuration and tuning are required to efficiently run a web server in a virtual machine. These include:

- Tuning the host and guest operating systems for the virtualized environment
- Backing the VMs with huge pages on the host
- Properly pinning VCPUs to host CPUs
- Choosing the appropriate virtual networking type for the desired result
- Correctly configuring multiple networking interfaces and queues, and pinning interrupts to the appropriate VCPUs and CPUs
- Ensuring appropriate node local memory allocation for the virtual machine
- Tuning the web server to meet the required demand

When configured and tuned properly, the latest hypervisor technology available in KVM provides an excellent opportunity for increased cost savings through web server consolidation without sacrificing efficiency or performance.

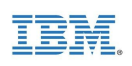

# <span id="page-18-0"></span>**References and more information**

[1] Kernel Virtual Machine (KVM). [http://www.linux-kvm.org/page/Main\\_Page](http://www.linux-kvm.org/page/Main_Page)

[2] libvirt Virtualization API, Domain XML Format. <http://libvirt.org/formatdomain.html>

[3] The Apache Software Foundation Apache HTTP Server. [http://projects.apache.org/projects/http\\_server.html](http://projects.apache.org/projects/http_server.html)

[4] W3Techs Web Technology Surveys, "Usage Statistics and Market Share of Web Servers for Websites", updated daily. [http://w3techs.com/technologies/overview/web\\_server/all](http://w3techs.com/technologies/overview/web_server/all)

[5] PHP <http://www.php.net/>

[6] Alternative PHP Cache <http://php.net/apc>

[7] Standard Performance Evaluation Corporation's SPECweb009 benchmark <http://www.spec.org/web2009/>

[8] SPECweb2009 PHP Result on IBM System x3650 M3 with Red Hat Enterprise Linux 6.2, Published by SPEC in January 2012.

<http://www.spec.org/web2009/results/res2012q1/web2009-20120112-00010.html>

[9] Virtual Machine Manager <http://virt-manager.org/>

[10] QEMU Open Source Processor Emulator [http://wiki.qemu.org/Main\\_Page](http://wiki.qemu.org/Main_Page)

[11] Red Hat Inc., "Red Hat Enterprise Linux 6 Virtualization Host Configuration and Guest Installation Guide. Installing and configuring your virtual environment. Edition 4.", 2012. [https://access.redhat.com/knowledge/docs/en-](https://access.redhat.com/knowledge/docs/en-US/Red_Hat_Enterprise_Linux/6/html/Virtualization_Host_Configuration_and_Guest_Installation_Guide/index.html)

[US/Red\\_Hat\\_Enterprise\\_Linux/6/html/Virtualization\\_Host\\_Configuration\\_and\\_Guest\\_Installation\\_Guide/index.html](https://access.redhat.com/knowledge/docs/en-US/Red_Hat_Enterprise_Linux/6/html/Virtualization_Host_Configuration_and_Guest_Installation_Guide/index.html)

[12] Red Hat Inc., "Red Hat Enterprise Linux 6 Performance Tuning Guide. Optimizing subsystem throughput in Red Hat Enterprise Linux 6. Edition 4.0", 2011. [https://access.redhat.com/knowledge/docs/en-US/Red\\_Hat\\_Enterprise\\_Linux/6/html/Performance\\_Tuning\\_Guide/](https://access.redhat.com/knowledge/docs/en-US/Red_Hat_Enterprise_Linux/6/html/Performance_Tuning_Guide/)

Red Hat Inc., "Red Hat Enterprise Linux 6 Virtualization Tuning and Optimization Guide. Optimizing your virtual environment. Edition 0.3", 2013. [https://access.redhat.com/knowledge/docs/en-](https://access.redhat.com/knowledge/docs/en-US/Red_Hat_Enterprise_Linux/6/html/Virtualization_Tuning_and_Optimization_Guide/index.html)

US/Red Hat Enterprise Linux/6/html/Virtualization Tuning and Optimization Guide/index.html